# Seitengeometrie, Seitenformate, Aufsplitten in mehrere Dokumente, Grafiken einbinden in **LATEX**

### Klaus Knopper

16. Dezember 2009

### Inhaltsverzeichnis

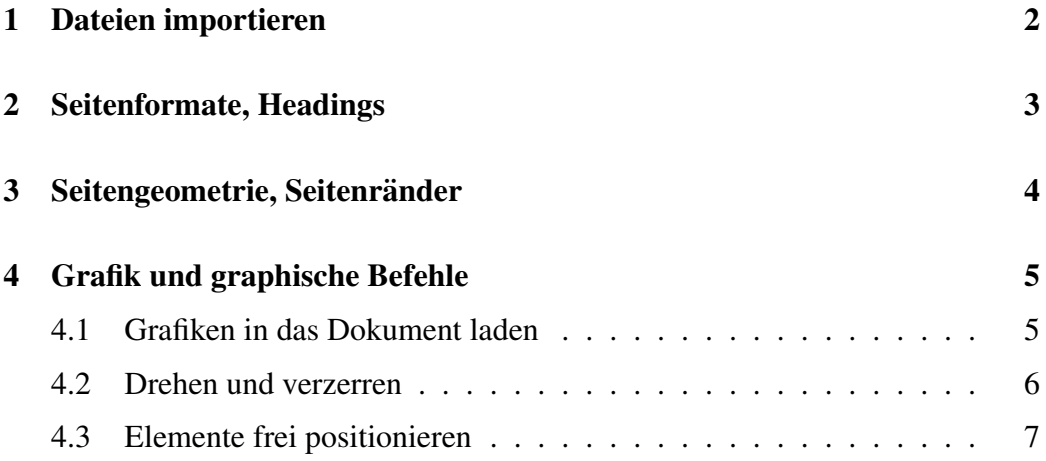

# 1 Dateien importieren

Mit der \include{Dateiname}-Anweisung können Dokumentteile, die in separaten Dateien untergebracht sind, geladen werden.

\includeonly{Datei1, Datei2, ...} sorgt dafur, dass nur bestimmte ¨ Dokumentteile ausgewählt werden.

### 2 Seitenformate, Headings

In der Dokumentenklasse wird üblicherweise direkt das Format angegeben, in dem die Seiten des gewählten Dokumentstils verfasst sind, z.B. [a4paper]. Weitere Anweisungen, die bei verschiedenen Dokumentenklassen funktionieren, sind als Packages mit  $\usepackage{}$  yerfügbar.

fullpage Lässt weniger "leeren Rand" auf der Seite " fancyhdr "Fancy Headers", mit Titel, Abschnitt usw.

Einige Seitenformate können in jedem Dokumenttyp mit dem Befehl \pagestyle{} festgelegt werden.

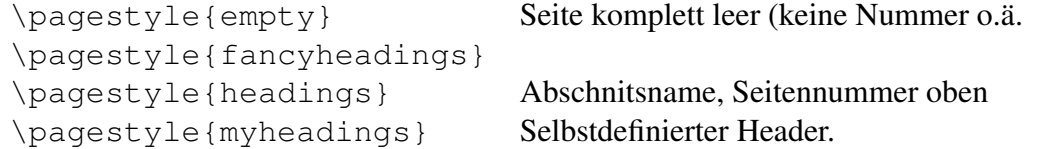

### 3 Seitengeometrie, Seitenränder

Die folgenden Werte sind Längenangaben, und werden mit

```
\setlength{\l¨angenangabe}{Wert}
\addtolength{\l¨angenangabe}{Wert}
```
#### gesetzt.

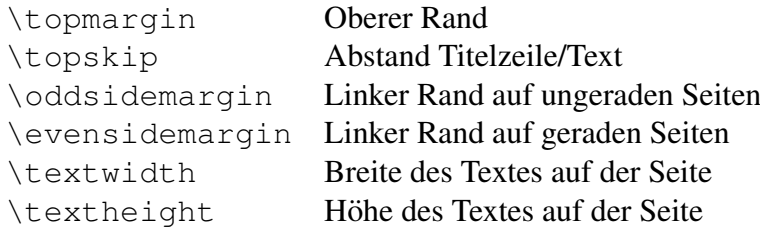

Beispiel:

```
\pagestyle{plain} % Keine Seitennummer
\addtolegth{\topmargin}{-2.5cm}
\addtolegth{\oddsidemargin}{-2.5cm}
\addtolegth{\evensidemargin}{-2.5cm}
\addtolength{\textwidth}{5cm}
\addtolength{\textheight}{5cm}
\setlength{\topskip}{0cm}
```
Damit wird die Seite komplett ausgefüllt.

### 4 Grafik und graphische Befehle

### 4.1 Grafiken in das Dokument laden

Hierzu bietet sich die Package graphicx an (Erweiterung der Package graphics, die aber auch das Skalieren erlaubt).

 $In der Präambel: \usepackage{graphicx}$ 

Danach ist im Dokument an jeder Stelle der Befehl

\includegraphics[width=xxcm height=xxcm scale=faktor]{Bilddatei}

verwendbar, der das Bild in der gewünschten Größe an dieser Stelle lädt. Normalerweise muss nur einer der Werte width, height, scale angegeben werden, das Bild wird daran entsprechend gleichmäßig angepasst.

Beispiel:

```
\begin{figure}[h!bt]
  \begin{center}
   \includegraphics[width=7cm]{Bildschirmfoto.png}
  \end{center}
  \caption{Der kile-Editor}\label{kile}
 \end{figure}
...
Abbildung˜\ref{kile} zeigt, wie es geht.
```
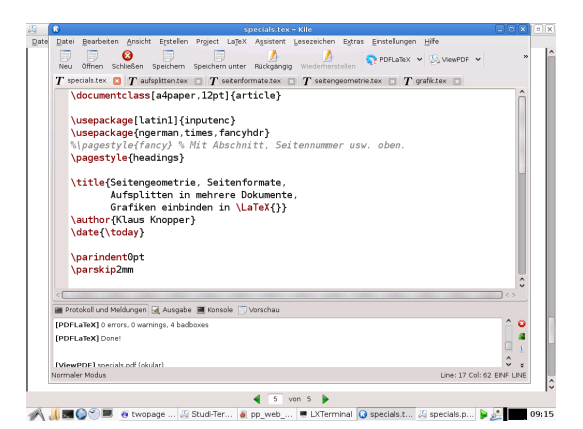

Abbildung 1: Der kile-Editor

Abbildung 1 zeigt, wie es geht.

#### 4.2 Drehen und verzerren

Eine Subpackage von graphicx erlaubt das Drehen von Elementen. Dies können Bilder, aber auch Texte sein.

```
\usepackage{rotating}
...
\begin{turn}{-45}Mein gedrehter Text.\end{turn}
\begin{sideways}Mein um 90 Grad gedrehter Text.\end{sideways}
```
Mein gedrehter Text. Mein um 90 Grad gedrehter Text. Mein um 90 Grad gedrehter Text.

Beispiel (Tabelle):

```
\begin{tabular}{ll}
\begin{sideways}Tabellenkopf 1. Spalte\end{sideways} &
\begin{sideways}Tabellenkopf 2. Spalte\end{sideways} \\
Tabelleninhalt 2. Zeile, 1. Spalte &
Tabelleninhalt 2. Zeile, 2. Spalte \\
\end{tabular}
```
Tabellenkopf 1. Spalte Tabellenkopf 2. Spalte Tabelleninhalt 2. Zeile, 1. Spalte Tabelleninhalt 2. Zeile, 2. Spalte

# 4.3 Elemente frei positionieren